# Творческое программирование

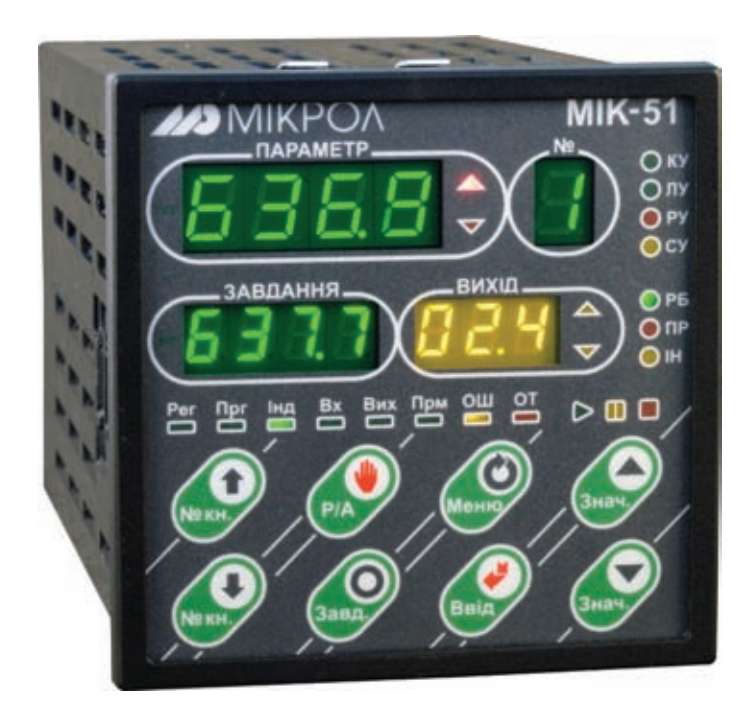

Каждый человек, так или иначе связанный с вычислительной техникой, сталкивался с программированием. Необходимость составления собственных алгоритмов продиктована прежде всего отсутствием программных средств решения некоторых задач Дыхнилкин Валерий Викторович,

Капустяк Владимир Миронович, asutp@microl.ua

нание языка программирования и возможность на базе этих знаний составить программу для решения конкретной задачи разные вещи. Программирование, как таковое, несет в себе элемент творчества, что, в свою очередь вынуждает автора программы применять индивидуальный подход для решения конкретных задач. Последнее очень точно характеризует состояние дел в области программирования контроллеров (ПЛК) систем .<br>автоматизированного управления технологическими процессами.

Далее в статъе рассмотрим программирование отечественных универсальных КОНТРОЛЛЕРОВ МИК-51 компании «МИКРОЛ» (г. Ивано-Франковск, www.microl. иа) и их модификаций (МИК-51Н, МИК-52, МИК-52Н). Следует отметить, что на страницах журнала «Мир Автоматизации» вопрос о программировании МИК-51 поднимался уже не раз. Применение контроллера было рассмотрено на конкретных примерах: управление установкой пастеризации молока («МА», №6/2008), сушкой древесины («МА», №1-2/2009). Кроме того,

было дано краткое описание всех алгоритмов ПИД-регуляторов (а их ни много, ни мало - 7 разновидностей), что входят в состав библиотеки алгоритмов контроллера («МА»,  $N = 3 - 4 / 2009$ ).

В данной статье будем использовать немного другой подход, предоставив шаблоны, на базе которых можно составить собственные программы для управления различными контурами систем непрерывного регулирования и дискретного управления

Такой большой интерес к МИК-51 вызван прежде всего универсальностью самого прибора с одной стороны и невысокой ценой - с другой. Кроме того, в контроллер можно установить дополнительный модуль расширения (более 10 видов), увеличив тем самым число доступных входов/выходов прибора.

## Управляемый ПИД-регулятор

Очень часто на практике встречаются ситуации, когда по требованиям технологического процесса регулируемый параметр, кроме того, что нужно держать с определенной точностью вблизи задания, так еще и задание для него необходимо менять по определенной программе. Скажем, печь необходимо прогреть до температуры №1, выдержать на ней определенное время, затем поднять температуру до значения №2, снова выждать некоторое время, после чего - постепенно охладить печь. И все это в цикличном режиме работы с возможностью выбора одного из нескольких графиков изменения задания во времени.

Создать такую программу управления ПИД-регулятором для МИК-51 не составит большого труда. На рис. 1 представлен один из возможных вариантов программы «Управляемый ПИД-регулятор». Несмотря на кажущуюся громоздкость, она проста в понимании сути работы и в последующей «подгонке» под конкретный технологический объект.

Программа включает в себя узел аналогового ПИД-регулятора (функциональные блоки №7, №15 и №17), узел коммутации (блоки №13 и №14) и узел программных задатчиков (блоки №1 ... №4, №12 и №13). Кроме того, в программе предус-

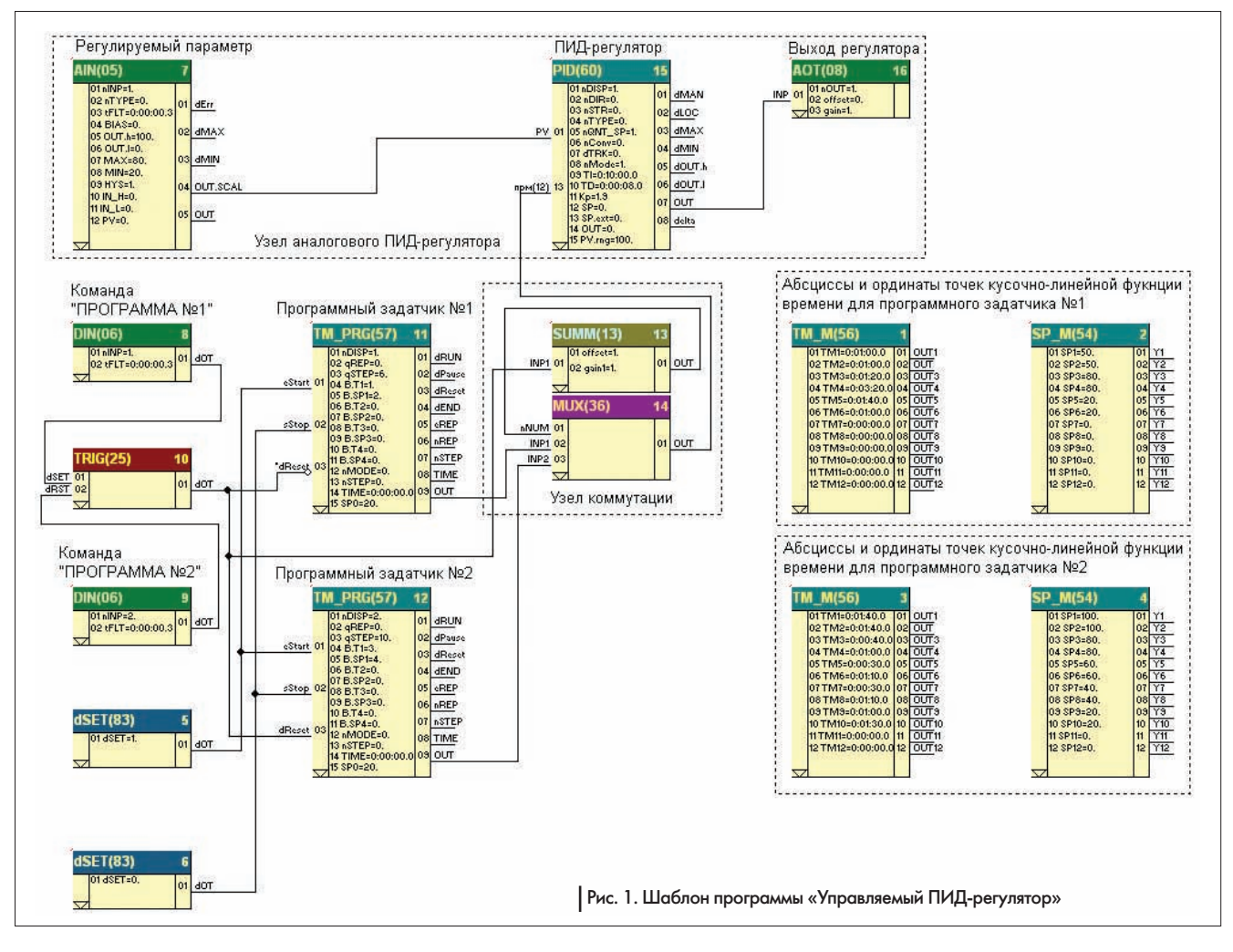

мотрены привязки к дискретным входам контроллера для приема команд выбора одного из двух графиков изменения задания во времени (команды «ПРОГРАММА №1» И «ПРОГРАММА №2»).

Узел программных задатчиков включает в себя 2 блока TM PRG(57), причем, для каждого из них предусмотрена своя пара блоков уставок временных интервалов и соответствующих значений температуры (блоки ТМ М(56) и SP\_M(54)). Данный узел реализует две кусочно-линейные функции времени (рис. 2 и рис. 3). Выходы программных задатчиков поступают на узел коммутации, который управляется внешними сигналами (блоки дискретных входов DIN(06) и триггера TRIG(25)). С выхода узла коммутации сигнал поступает на вход SP («задание») блока ПИД-регулятора. Учитывая то, что все блоки ПИДрегуляторов контроллера МИК-51 имеют балансировку заданного значения, переход с программы на программу можно выполнить безударно (нет необходимости переходить в ручной режим работы, менять выход регулятора и т. д.).

Всего в программе МИК-51 можно задействовать одновременно до 9 блоков программных задатчиков (итого - получить до 9 разных программ), моделирующих кусочнолинейные функции времени, каждая из которых может состоять максимально из 48 отрезков. Таких возможностей вполне достаточно для подавляющего большинства технологических процессов.

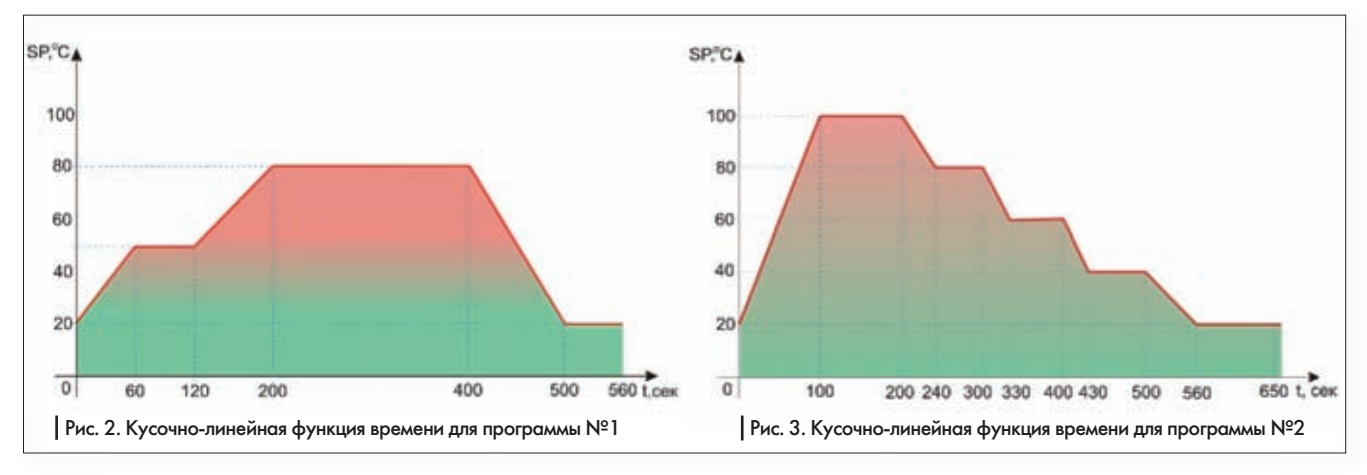

## **Скорректированный ПИД-регулятор**

Часто возникает необходимость корректировать работу ПИД-регулятора в реальном масштабе времени. Таким примером может быть контур регулирования разрежения в топке котла с учетом соотношения газ-воздух (или с учетом давления газа в коллекторе). За основу возьмем паровой котел ДКВР-10, с режимной карты которого составим диаграмму – соотношение между разрежением в топке и давлением газа в коллекторе (рис. 4). Пример программы для контроллера МИК-51, что обеспечивает автоматическое управление этим контуром, приведен на рис. 5.

В программе использован импульсный ПИД-регулятор, поскольку, в большинстве случаев, в котельных на линии подачи газа стоят вентили с приводом от импульсных исполнительных механизмов (МЭО).

В целом, программа не несет в себе ничего нового, разве что в контур ПИД-регулирования добавлено 2 функциональных блока: блок аналогового ввода №2 (AIN(05)) и блок кусочно-линейной функции LINEAR(52). Именно эти 2 блока и реализуют кривую зависимости разрежения в топке котла от давления газа в коллекторе.

Следует отметить, что сигнал с выхода блока LINEAR(52) поступает на вход связанного параметра SP\_EXT («внешнее задание»), а не на вход SP блока импульсного ПИД-регулятора. Таким образом в программе реализована возможность работы с двумя заданными точками (внешней и внутренней). Для использования внутренней заданной точки регулятор с передней панели МИК-51 переводится в режим локального управления («ЛУ»). В этом случае используется задание для разрежения в топке котла, что задается с передней пане-

ли контроллера. <sub>Разрежен</sub><br>Коррекция — по <sup>втолке к</sup> Коррекция величине давления газа в коллекторе в режиме «ЛУ» не выпол-<br>няется. Чтоб няется. з а д е й с т в о в а т ь данную коррекцию, необходимо с передней панели контроллера МИК-51 перевести регулятор в каскадный режим («КУ»).

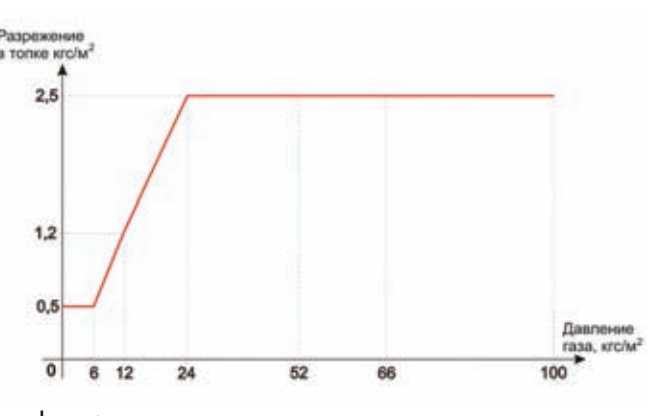

Рис. 4. Диаграмма соотношения между разрежением в топке котла и давлением газа в коллекторе

У к а з а н н ы й

контур с успехом эксплуатируется на котельном агрегате ДКВР-10- 13 ЗАО «Барва» (с. Ямница Ивано-Франковской обл.).

### **Параллельный контур регулирования**

Применение параллельных контуров регулирования является вынужденной необходимостью там, где требуется высокая точность поддержания регулируемого параметра на заданном значении. Типичным примером параллельного контура является система, у которой измерительный параметр один, а регулирующих органов – два: в основной линии и в байпасной. Пример FBD-программы для контроллера МИК-51, что позволяет управлять таким контуром, приведен на рис. 6.

Программа включает в себя блок аналогового ввода, 2 блока дельта-регуляторов D\_PID(95), блок уставки SP(53) и 2 блока аналоговых выходов AOT(08). Выход основного ПИД-регулятора подается на вентиль, установленный в основной линии, а выход вспомогательного – на вентиль, установленный в байпасе.

Изюминкой программы является схема включения вспомогательного ПИД-регулятора. На его входы PV (регулируемый параметр) и SP (задание) с уставки подан 0. Входом блока является связанный параметр COR.V (значение коррекции). Сюда сигнал поступает с выхода узла обратной связи (OUT\_ FB) основного ПИД-регулятора. Поскольку, в большинстве случаев, направление действия у вентилей в основной линии и в байпасной разные, подбором параметров вспомогательного ПИД-регулятора добиваются инверсии сигнала обратной связи с основного регулятора. Проще говоря, необходимо выставить такие значения настройки узла коррекции вспомогательного ПИД-регулятора:  $COR.H = 100$ ,  $COR.L = 0$ ,  $COR.G = -1$ .

#### **«Бегущий огонь»**

На рис. 7 показана программа для контроллера МИК-51, что реализует логическое управление дискретными выходами прибора по принципу «бегущего огня». То есть, с интервалом в 1 секунду выполняется поочередное включение дискретных выходов, а по достижении значения

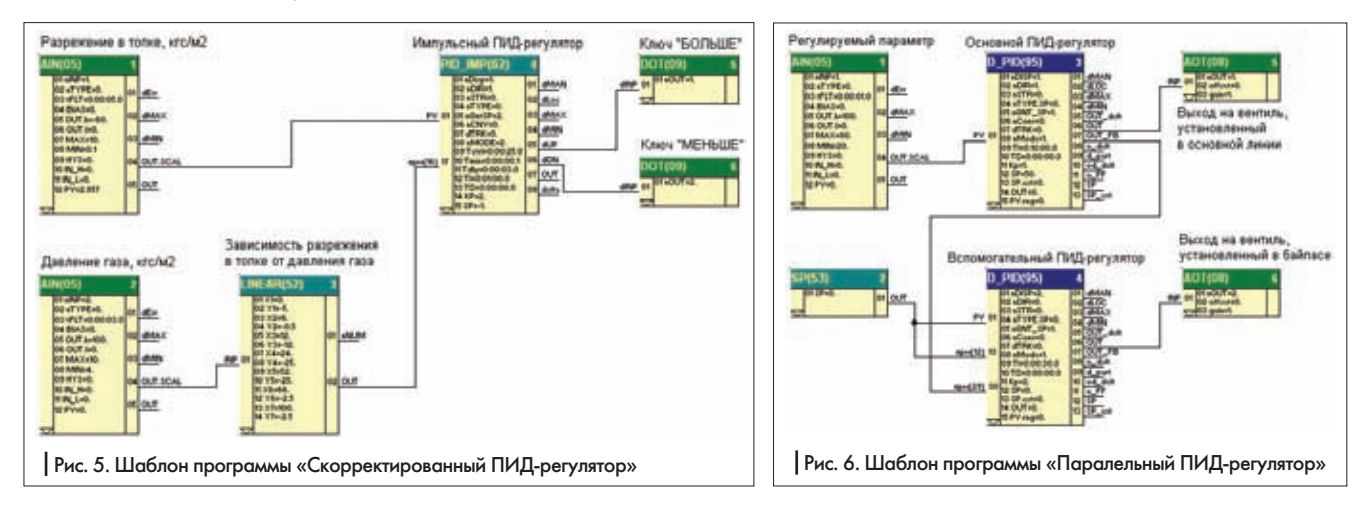

Мир Автоматизации №5 октябрь 2009

уставки (например, максимального числа выходов МИК-51) производится последовательное выключение дискретных выходов, начиная с первого включенного.

Программа состоит из 6 блоков, где: dSET(83) – уставка дискретная, OSC\_M(41) – мультивибратор, 2 счетчика COUNT(39) и 2 блока дискретных выходов DOT(9). Мультивибратор формирует последовательность импульсов с тактом в 1 секунду (длина импульса равна длине паузы между импульсами и составляет 0,5 сек). На выходе QNT счетчика COUNT(39) №3 находится число подсчитанных импульсов с мультивибратора, что в конечном итоге является номером дискретного выхода, на который необходимо подать логическую «1». На выходе QNT счетчика №4 наоборот находится номер выхода, на который нужно подать логический «0». По логике программы первым отрабатывает счетчик №3 (вырабатывает номера дискретных выходов на включение), после чего, при достижении уставки MAX = 21 включается счетчик №4 (номера дискретных выходов на выключение).

Читатель наверняка обратит внимание, что в программе вместо 21 блока дискретных выходов DOT(9) (на один выход – один блок) применено всего 2, хотя программа полностью выполняет указанный алгоритм работы. Такое противоречие объясняется достаточно просто, если внимательно изучить включение алгоблоков DOT(9) в программе. По умолчанию, блок дискретного выхода имеет всего один вход dINP и один параметр настройки nOUT. При этом вход указывает, что нужно подать («1» или «0»), а параметр настройки – куда подать (на какой дискретный выход).

Гибкость внутренней программной архитектуры МИК-51 позволяет параметр nOUT настройки блока вывести как его вход (выполнить «связывание» параметра). Кроме того необходимо обратить внимание на то, что значение, которое было подано на дискретный выход, является запоминаемым. То есть, подав логическую «1» на, скажем, дискретный выход №5, и, переключившись после этого на выход №6 (подав и на него логическую «1»), дискретный выход №5 останется включенным до тех пор, пока таким же образом не будет подан на него логический «0». Именно такой подход и применен в указанном шабло-

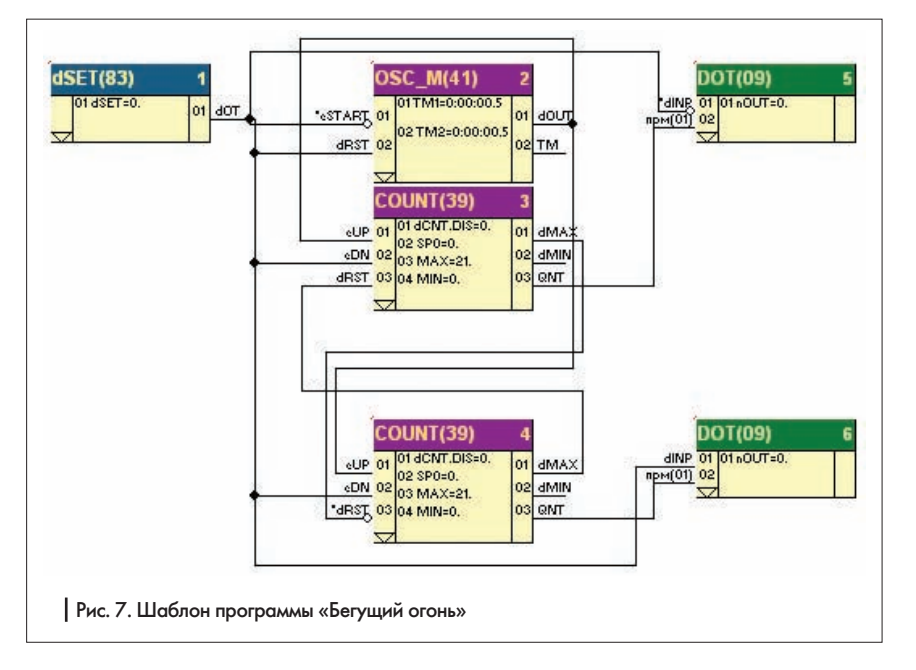

не программы. Несмотря на кажущуюся сложность, подобный прием порой позволяет найти выход из заведомо тупиковых ситуаций.

Приведенный шаблон является сердцем программы управления установкой АПО газа на компрессорной станции КС-39 газопровода «Уренгой-Помары-Ужгород». В данном случае МИК-51 использован в качестве замены устаревшего регулятора «Логистат». Программа управления установки АПО газа обеспечивает поочередное включение и выключение вентиляторов (с равномерным распределением нагрузки) в зависимости от температуры газа, с учетом возможности указания номера вентилятора, с которого нужно начинать цикл включения, определения максимальной (для начала цикла включения) и минимальной (для цикла выключения) уставок температуры газа. Кроме того, программа включает в себя функциональные блоки, отвечающие за отображение выходов позволило значительно сократить размеры программы, использовав освободившиеся ресурсы контроллера МИК-51 для реализаций дополнительных сигнализаций, защит и блокировок. Количество вентиляторов, которыми можно управлять с одного МИК-51, ограничено не максимально допустимыми размерами программы а количеством дискретных выходов контроллера (при использовании модуля расширения МР-51-15 число дискретных выходов равно 21).

В заключение хочется сказать, что приведенные примеры – это всего лишь шаблоны, возможные варианты решения типичных задач управления технологическими процессами. Надеемся, что читатель, разобравшись с приведенной в данной статье информацией, при необходимости сможет на ее основе составить программы, которые в полной мере будут отвечать всем его требованиям.

значений техн о л о г и ч е с к и х переменных на лицевой панели МИК-51, а также блоки, задействованные в контурах предупредительной и аварийной сигнализаций.

Применение рассмотренного выше подхода по использованию алгоблоков дискретных

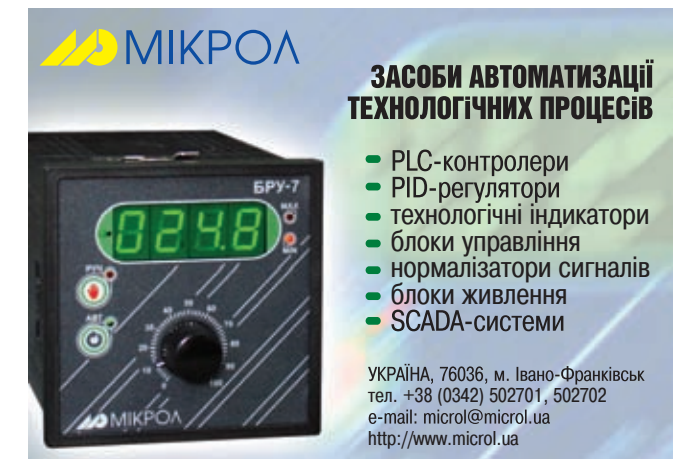